# **ØVITEC**

## <span id="page-0-0"></span>Inställningar Microsoft Graph

<span id="page-0-1"></span>Lathund Ekonomi

Reviderad: 2023-12-13

### Innehållsförteckning

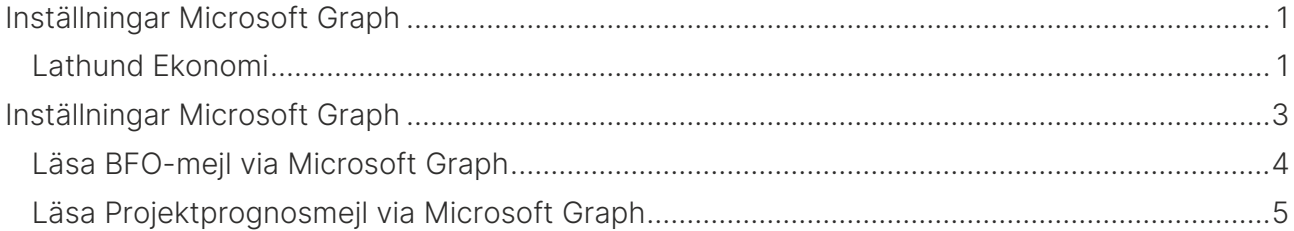

### <span id="page-2-0"></span>Inställningar Microsoft Graph

Om ditt företag använder molntjänster från Microsoft, tex tjänsten för e-post så behövs dessa inställningar för att systemet ska ha möjlighet att kommunicera med tex din e-post, tex vid inläsning av BFO.

Under systeminställningar i menyn för Administration hittar du inställningar för Microsoft Graph

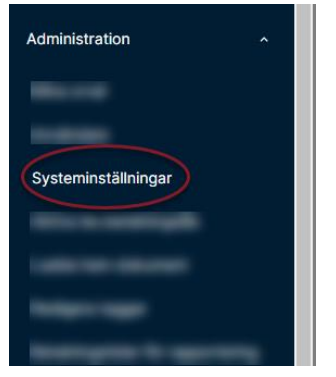

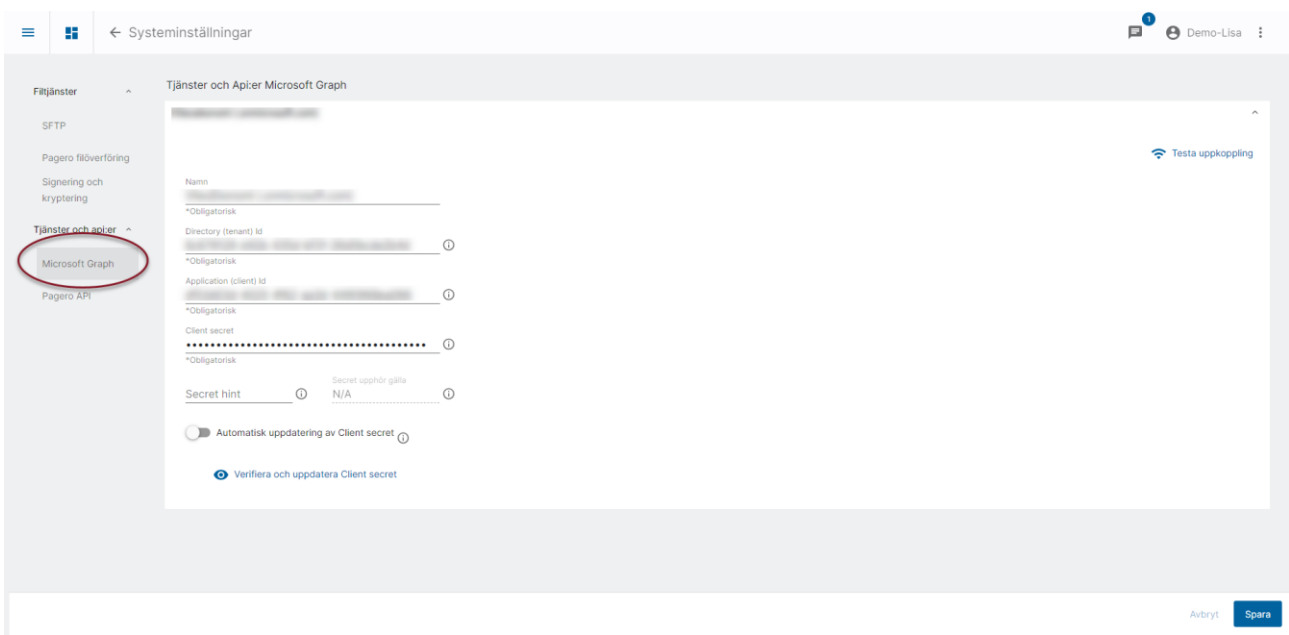

Här anger du de uppgifter du får från din Azure-administratör (se separat lathund för vad som behövs göras i Azure>> [Lathund för Applikation i Azure\)](https://help.fastighet.vitec.net/Lathundar_Ekonomi/Allm%C3%A4nt/Applikation%20i%20Azure%20f%C3%B6r%20%C3%A5tkomst%20till%20MS%20Graph%20API_VEK.pdf).

Spara uppgifterna, testa uppkopplingen samt verifiera och uppdatera client secret så du ser att allt är okej.

Om applikationen vid verifiering inte har tillräckliga rättigheter för att automatiskt uppdatera Client secret ska reglaget "Automatisk uppdatering av Client secret" slås av vilket medför att uppdatering måste ske sker manuellt genom att skapa en ny Client secret i Azure AD och klistra in här strax innan den befintliga upphör att gälla.

#### <span id="page-3-0"></span>Läsa BFO-mejl via Microsoft Graph

För att systemet ska veta att kommunikationen ska ske via Microsoft Graph när BFO ska läsas in så behöver du korrigera inställningarna för Inläsning av bokföringsordrar. Du hittar inställningarna via kugghjulet på dashboard-kortet.

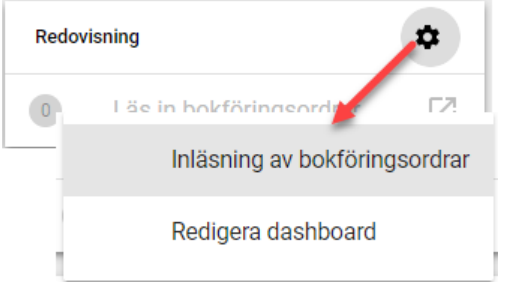

Ta bort alla uppgifter som handlar om Imap och Smtp. När dessa uppgifter är borta förstår systemet att du vill kommunicera via Microsoft Graph i stället.

De enda uppgifter som behövs är:

- Mapp för lästa mejl (dit lästa mejl flyttas så att de inte läses in igen) OBS! Denna mapp behöver ligga på samma nivå som inkorgen när man använder Microsoft Graph, dvs som ett 'syskon' till inkorgen i stället för en undermapp. Detta skiljer sig alltså mot hur mappen skulle ligga innan du började använda Microsoft Graph
- Användarnamn, dvs mejladressen som ska användas. Avsändarnamnet hämtas från Azure

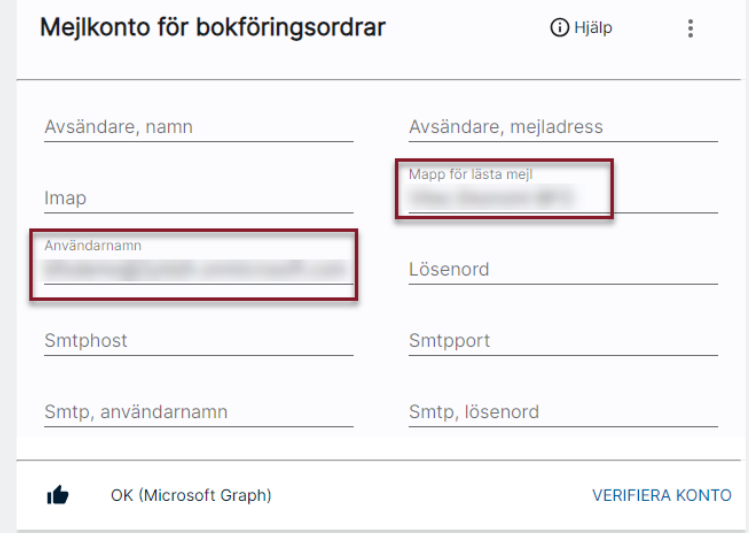

Verifiera kontot så att du ser att allt är okej. Systemet bekräftar att verifieringen skett via MS Graph.

#### <span id="page-4-0"></span>Läsa Projektprognosmejl via Microsoft Graph

För att systemet ska veta att kommunikationen ska ske via Microsoft Graph när Projektprognoser ska läsas in så behöver du korrigera inställningarna för Inläsning av projektprognoser. Du hittar inställningarna via kugghjulet på dashboard-kortet.

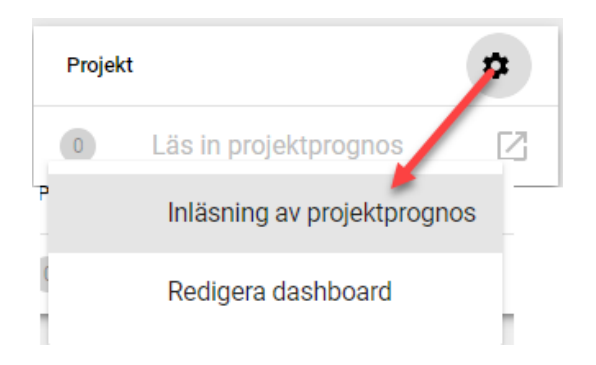

Ta bort alla uppgifter som handlar om Imap och Smtp. När dessa uppgifter är borta förstår systemet att du vill kommunicera via Microsoft Graph i stället.

De enda uppgifter som behövs är:

- Mapp för lästa mejl (dit lästa mejl flyttas så att de inte läses in igen) Denna mapp behöver ligga på samma nivå som inkorgen när man använder Microsoft Graph, dvs som ett 'syskon' till inkorgen i stället för en undermapp.
- Användarnamn, dvs mejladressen som ska användas. Avsändarnamnet hämtas från Azure

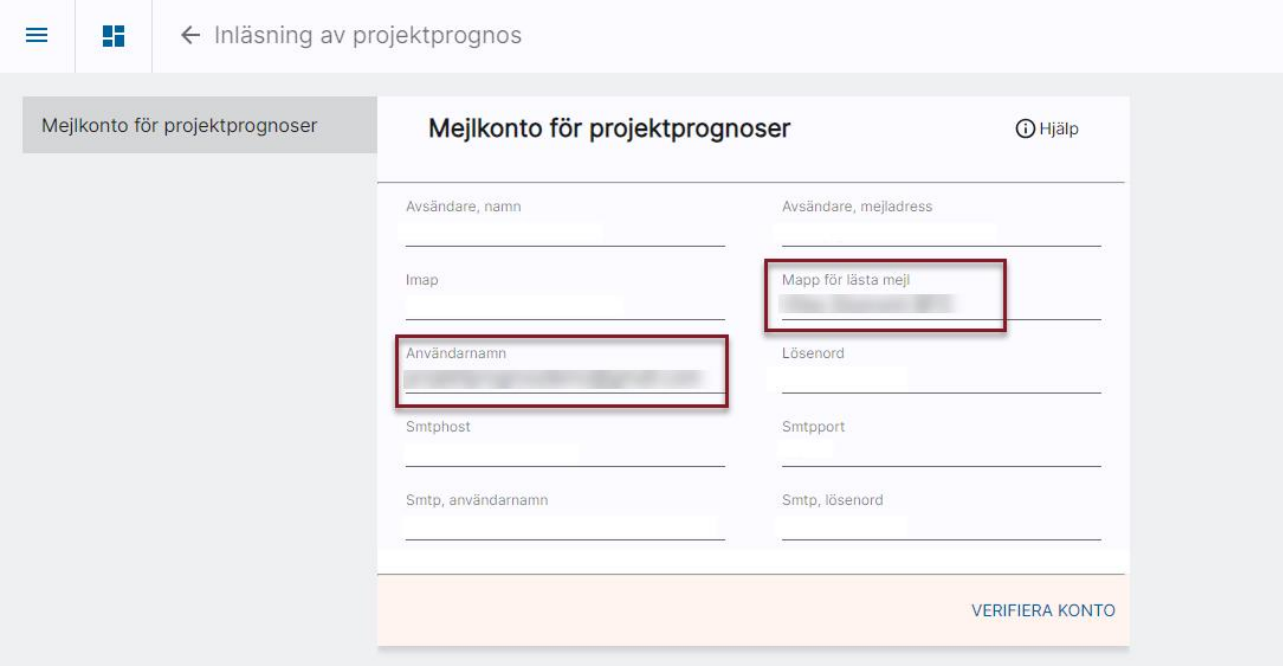

Verifiera kontot så att du ser att allt är okej. Systemet bekräftar att verifieringen skett via MS Graph.